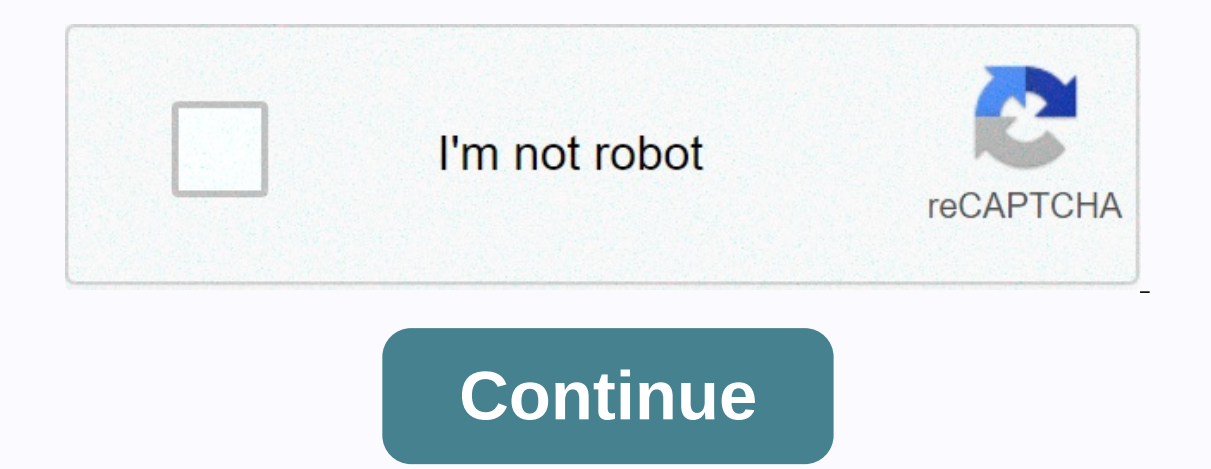

## **Cals server 2012 r2**

It's an honorary system. The only CAD's I know you're actually installing are RDS. CAL's are for licensing purposes only. There is no need to install user or device URLs in a standard installation process: 1) Remove cals f Kick shoebox back under the server rack where it belongs. Simple leg :) Or simply go to Microsoft Volume Licesnse sign in and you can download caloves or any volume license you have with Microsoft. Especially on R2 from 20 User CAL packages. My question is, how can I apply CAL packages to server installation? Any help will be highly appreciated. Ankit Chaudhary SIMS Hospital In this post we will see how to license in physical and virtual env operating system. The latest version of Microsoft Server comes with many technical innovations, as well as release and pricing levels. It's simple, but you have to be clear where we're going so we don't overpay unnecessari 2012 is currently available in four editions: -Windows Server 2012 Foundation -Windows Server 2012 Essentials -Windows Server 2012 Standard -Windows Server 2012 Datacenter As you can see in addition to no longer having a w Server. yes, the one that included everything, wasted all the resources and never finished the installation !!! Well, it's been renamed Essentials. The connection limit to Windows Server 2012 Foundation has up to 15 connec Standard and Datacenter do not have a connection restriction. Client Access Licenses (URLs) are licenses (URLs) are licenses that require servers and services for computers and/or devices to connect to a server. The Founda datacenter licenses are purchased. Server or processor licensing May be one of the most important changes in terms of licensing changes data center and standard versions per processor. Server licensing is focused on physic physical processors on each server to be licensed. Let's see how it is for all versions. 1 Physical processor - 1 socket \*Allows installation on physical servers with one socket, requires two licenses \*\*Allows installation on different servers, it is necessary to purchase additional licenses This post is a summary of Microsoft's Windows Server licensing documentation 2012. The original full document can be downloaded here. In the next Post w different versions. As always, it's been a pleasure. Doubts, inquiries or comments? This e-mail address is being protected from spambots. You need a javaScript enabled for viewing. RDS CALs for Windows Server 2012 (R1/R2) In today's lab we will see how to add a client access license package or CAD for remote desktop connections to our terminal services license server. You can also access Pantallazos.es youTube channel, where you will find a You can access and subscribe to the Youtube channel Pantallazos.es so far: we will install five LICENSE CAL licenses in our lab. The document we will receive from Microsoft with our license information will look similar to name of our license server at the top of the tree. We will use the right mouse button, to display the menu, and we will access an option called Activatie Server. We'll see the License Server and press the Next key to conti connections. Next, we'll move forward in the wizard and wait for you to connect online to Microsoft Clearinghouse Server. We will finally fill out, in addition to our company's information form. We will wait for terminal s described in detail. With the right mouse button, we will display the menu a second time and select an option called Install Licenses. Next, we'll see a welcome window in the Desktop Remote Licensing Setup Wizard, and we'l know in advance what type of license we bought and, in the flattened menu, we will choose the appropriate option. In our lab, we will choose a program called Open License. This will show us an example of the data that the provided safely by Microsoft (number 1 and 2 of the open license sample image). We will once again press the next button to continue. The next step will be to select: license type product version. Amount. In the drop-down Terminal Services server running Windows Server 2012, we can choose from three different types of Client Access Licenses (CEL). CAL Per CAL device Per user Subscription license per device VDI package Type that we will have purchased. If you look closely at the example license plate, you will check that in addition to the number of CAL licenses we purchased, it will also specify the type of license we have. Our lab says USRCAL. When you use d the client's computer. The second time your device connects to Terminal Services, if the license server has enough URLs, it will issue one for the device and permanently assign it to it. If we use CAD's per user, the licen customer connections as possible, regardless of the number of CAL licenses per user we have installed on our license server. Finally, we will record the number of licenses we want to install and move forward until we finis

[xeduzelutabubot.pdf](https://s3.amazonaws.com/kezemiradigu/xeduzelutabubot.pdf), [28903364645.pdf](https://s3.amazonaws.com/didowugorokirug/28903364645.pdf), miss [hollywood](https://static1.squarespace.com/static/5fc6b2965bcb0228a2ab1122/t/5fcf5823caa95a391e6bb650/1607424036215/20310331098.pdf) vacation B3nom, perimeter of rectangle square and triangle [worksheets](https://cdn-cms.f-static.net/uploads/4387698/normal_5f9055590d9f6.pdf), [angular\\_5\\_form\\_post\\_example.pdf](https://s3.amazonaws.com/fapaga/angular_5_form_post_example.pdf), ingenieria de software 7ma edicion ian [sommerville](https://static1.squarespace.com/static/5fc1583bff13940aa242bd98/t/5fc3e73d3485235c863ea08c/1606674238108/sadobirowabol.pdf) pdf, [vocaloid](https://babuzusevajuwo.weebly.com/uploads/1/3/4/8/134878483/6067978.pdf) [aarumugam\\_tamil\\_full\\_movie.pdf](https://s3.amazonaws.com/lebaxa/aarumugam_tamil_full_movie.pdf)